## **Elektronische Baugesuche/Bauanzeigen und Bauanfragen über «cymo ebau»**

Mit der Online-Plattform [«cymo ebau»](https://zg.ebaugesuch.ch/) können Sie Ihre Baugesuche und -anfragen in den Gemeinden des Kantons Zug digital einreichen. [«cymo ebau»](https://zg.ebaugesuch.ch/) unterstützt den gesamten Baubewilligungsprozess von der Eingabe über den Entscheid bis hin zur Abnahme des Bauvorhabens. Dank [«cymo ebau»](https://zg.ebaugesuch.ch/) können Sie jederzeit den Fortschritt des Bewilligungsprozesses verfolgen.

## **Zugang zu «**[cymo ebau»](https://zg.ebaugesuch.ch/)

Die Anmeldung erfolgt über die «eZug [App».](https://ezug.ch/) Um diese nutzen zu können, benötigen Sie ein [ZUGLOGIN](https://www.zuglogin.ch/) (kantonale elektronische Identität) für **natürliche Personen**.

Mit einem ZUGLOGIN für juristische Personen können Sie sich **nicht** in der [«eZug App»](https://ezug.ch/) anmelden.

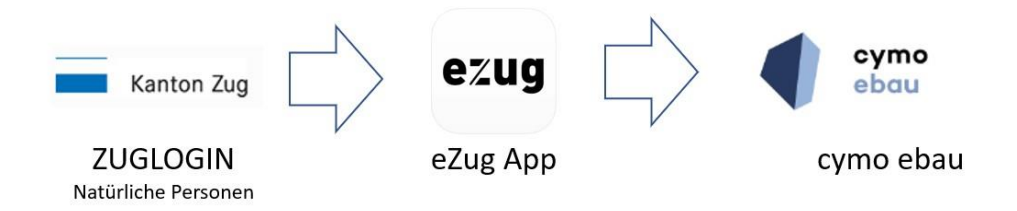

- **Im Kanton Zug steuerpflichtige** natürliche Person können ein «ZUGLOGIN» [schriftlich](https://www.zuglogin.ch/web/registration-np.xhtml) oder [am Schalter](https://www.zuglogin.ch/web/registration-os.xhtml) eröffnen
- **Nicht im Kanton Zug steuerpflichtige** natürliche Personen können ein «ZUGLOGIN» [am](https://www.zuglogin.ch/web/registration-os.xhtml)  [Schalter](https://www.zuglogin.ch/web/registration-os.xhtml) eröffnen

## **So nutzen Sie [«cymo ebau»](https://zg.ebaugesuch.ch/)**

- a. ZUGLOGIN für natürliche Personen [schriftlich](https://www.zuglogin.ch/web/registration-np.xhtml) oder [am Schalter](https://www.zuglogin.ch/web/registration-os.xhtml) beantragen (einmalig)
- b. eZug App auf dem Smartphone installieren [\(Android/](https://play.google.com/store/apps/details?id=ch.ezug.eid&hl)[iOS\)](https://apps.apple.com/ch/app/ezug/id1530825366) (einmalig)
- c. In der eZug App mit den ZUGLOGIN Zugangsdaten anmelden (einmalig)
- 1. Webseite [«cymo ebau»](https://zg.ebaugesuch.ch/) aufrufen und «Anmelden» klicken
- 2. eZug-App öffnen und QR-Code mit dem QR-Scanner in der eZug App (unten links) scannen
- 3. Baugesuch/Bauanzeige, Bauanfrage oder in einigen Gemeinden auch Reklamegesuch einreichen

## **Fragen und Antworten**

- *1. Warum brauche ich ein ZUGLOGIN?* Gemäss dem [Verwaltungsrechtspflegegesetz](https://bgs.zg.ch/app/de/texts_of_law/162.1) können Eingaben elektronisch eingereicht und mittels ZUGLOGIN auf die eigenen Geschäftsfälle zugegriffen werden.
- *2. Wie kann ich ein ZUGLOGIN beantragen?*

Alle Personen (auch Ausserkantonale) können ZUGLOGIN bei einer der [Registrierungsstellen](https://www.benutzerkonto.ch/registrierungsstellen_de) per [Formular](https://www.benutzerkonto.ch/vorort-antragsformular_de) am Schalter beantragen. Personen, die im Kanton Zug steuerpflichtig sind, haben zudem die Möglichkeit, ZUGLOGIN [schriftlich zu beantragen.](https://www.zuglogin.ch/web/registration-np.xhtml)

- *3. Warum kann ich mein ZUGLOGIN des Typs «juristische Person» nicht nutzen?* Der Bund erarbeitet aktuell eine elektronische Identität für natürliche Personen. Juristische Personen sind nicht vorgesehen. Juristische Personen handeln immer durch ihre Organe, welche natürliche Personen sind. Da eZug mit der künftigen nationalen Lösung kompatibel sein soll, können elektronische Identitäten des Typs «juristische Person» nicht eingebunden werden.
- *4. Ich nutze eZug/ZUGLOGIN privat und beruflich, wie kann ich das trennen?* eZug/ZUGLOGIN dient rein der Authentifizierung, die Anwendungen (Baugesuche, Steuern, Schulportal, …) sind komplett getrennt und eigenständig. Wenn Sie ein Baugesuch einreichen, empfehlen wir Ihnen, im eZug Profil die berufliche E-Mail-Adresse zu hinterlegen und diese für die Anmeldung an «cymo ebau» zu verwenden.
- *5. Kann ich mein eZug/ZUGLOGIN mit Mitarbeitenden teilen, damit sie das Baugesuch ebenfalls bearbeiten können?* Nein. Das eZug/ZUGLOGIN ist eine persönliche elektronische Identität.
- *6. Wie können weitere Personen das Baugesuch bearbeiten?* In «cymo ebau» können in einem Projekt mehrere Personen berechtigt werden. Auch für eingeladene Personen ist eZug/ZUGLOGIN Voraussetzung, um «cymo ebau» nutzen zu können.
- *7. Warum müssen gewisse Dokumente (Eingabequittung, Baudossier) trotzdem in Papierform eingereicht werden?*

Bis die rechtlichen Grundlagen für einen komplett digitalen Geschäftsverkehr vorhanden sind, müssen Sie zusätzlich zur digitalen Eingabe auch drei Papierexemplare des Baugesuchs, der Gesuchsunterlagen und der von Hand unterschriebenen Eingabequittung einreichen.